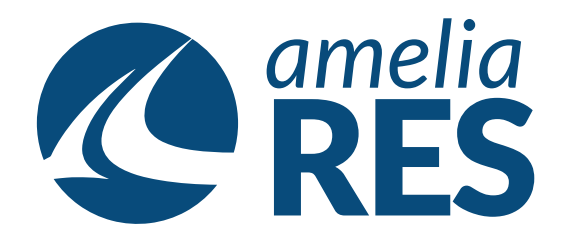

## *Editing Reservations by Adding Segment*

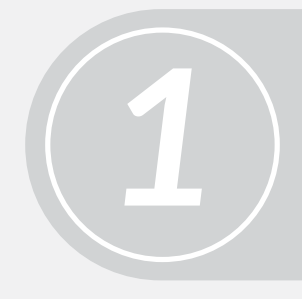

(1) Retrieve RESERVATION (2) Ensure SEGMENT section is active

Click CHANGE SEG **[ctrl + 2]**

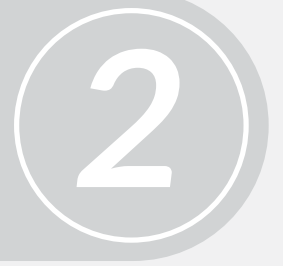

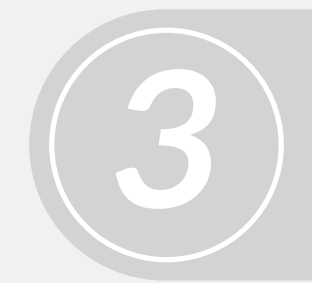

Click ADD **[ctrl + 2]**

(1) Proceed with BOOKING FLOW<br>(See asking Reservations by Segment)<br>(2) CLOSE [ctrl + c] *(See asking Reservations by Segment)* (2) CLOSE **[ctrl + c]**

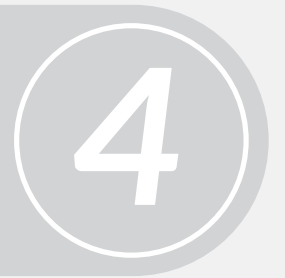

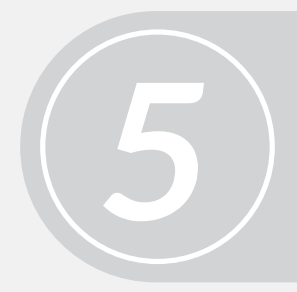

Proceed to next function